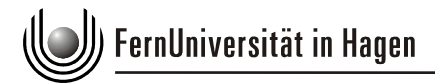

## **Rechercheanleitung**

Ihnen stehen zwei Suchmöglichkeiten zur Verfügung, um in der Datenbank der Deutschen Fernstudiendokumentation (dfsd) zu recherchieren:

- 1. die einfache Suche
- 2. die erweiterte Suche

Die einfache Suche ermöglicht Ihnen einen schnellen Rechercheeinstieg oder - falls Ihnen die genauen Suchstichworte bekannt sind - das direkte Auffinden von Dokumenten.

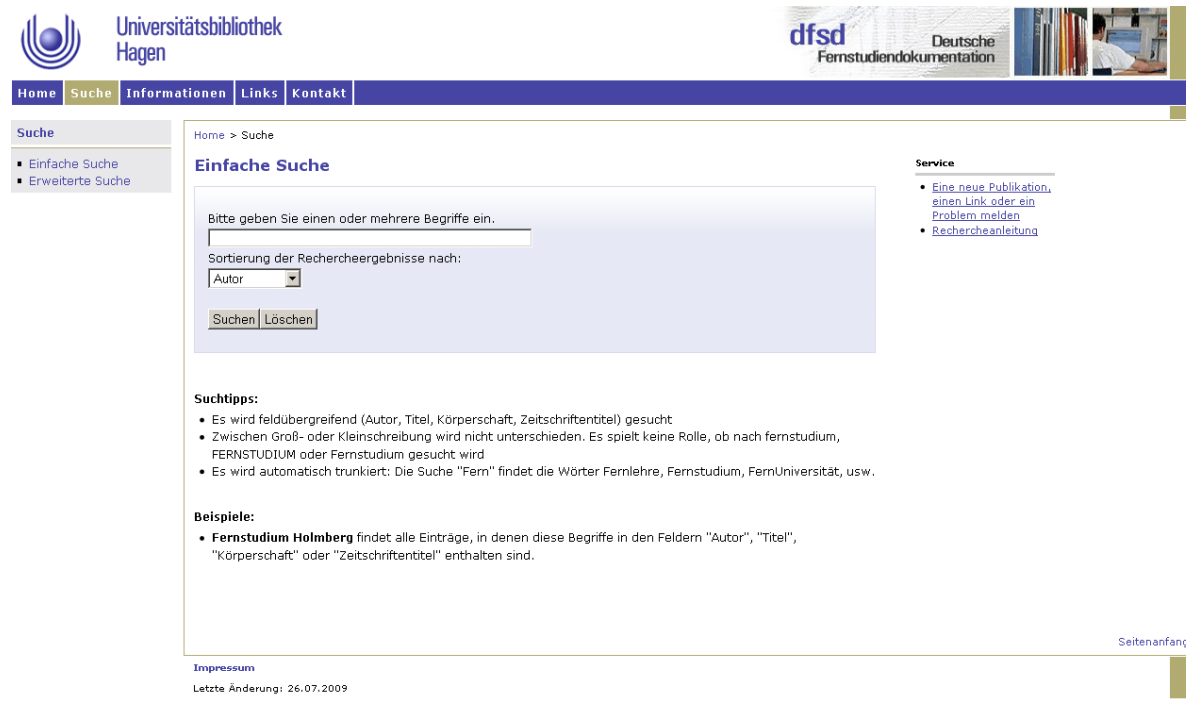

## *Beispiel:*

*Sie suchen Literatur zu dem Themenbereich "Frauen im Fernstudium." Geben sie daher die folgenden Suchbegriffe ein: "Frauen Fernstudium"*

Beachten Sie hierbei auch die angeführten Suchtipps:

- Es wird feldübergreifend (Autor, Titel, Körperschaft, Zeitschriftentitel) gesucht
- Zwischen Groß- oder Kleinschreibung wird nicht unterschieden. Es spielt keine Rolle, ob nach fernstudium, FERNSTUDIUM oder Fernstudium gesucht wird.
- Es wird automatisch trunkiert: Die Suche "Fern" findet die Wörter Fernlehre, Fernstudium, FernUniversität, usw.

Sie erhalten eine Trefferliste und gelangen durch das Anklicken der jeweiligen Titel zur Detailansicht.

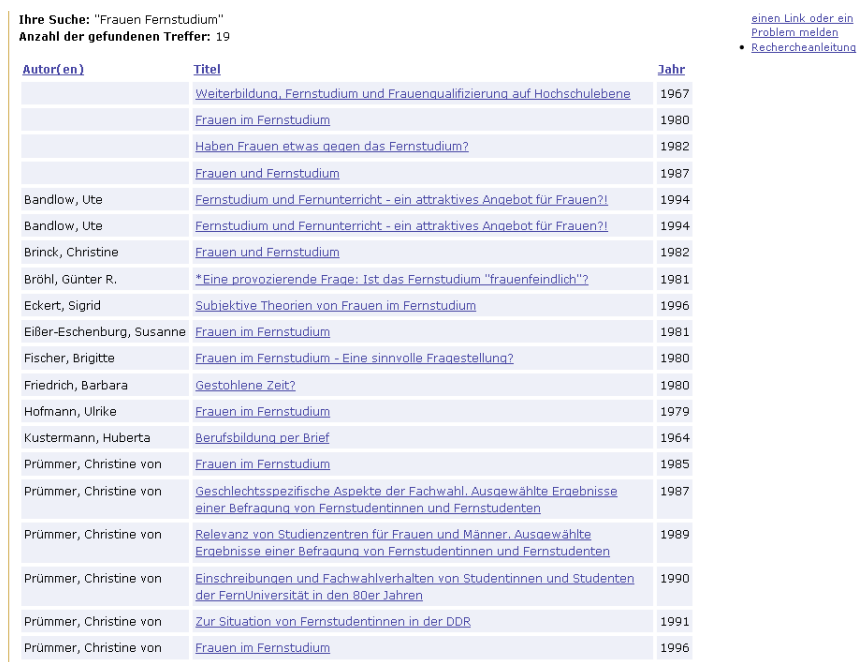

Die Detailansicht bietet über die bibliographischen Informationen zum Dokument hinaus weitere Funktionalitäten:

- Einen Sucheinstieg für weiterführende Recherchen nach den Titelstichworten über die externen Suchmaschinen Scirus, Google und Google Scholar.
- Optionen zur Prüfung der Verfügbarkeit des Dokuments bzw. zur Bestellung des Dokumentes.

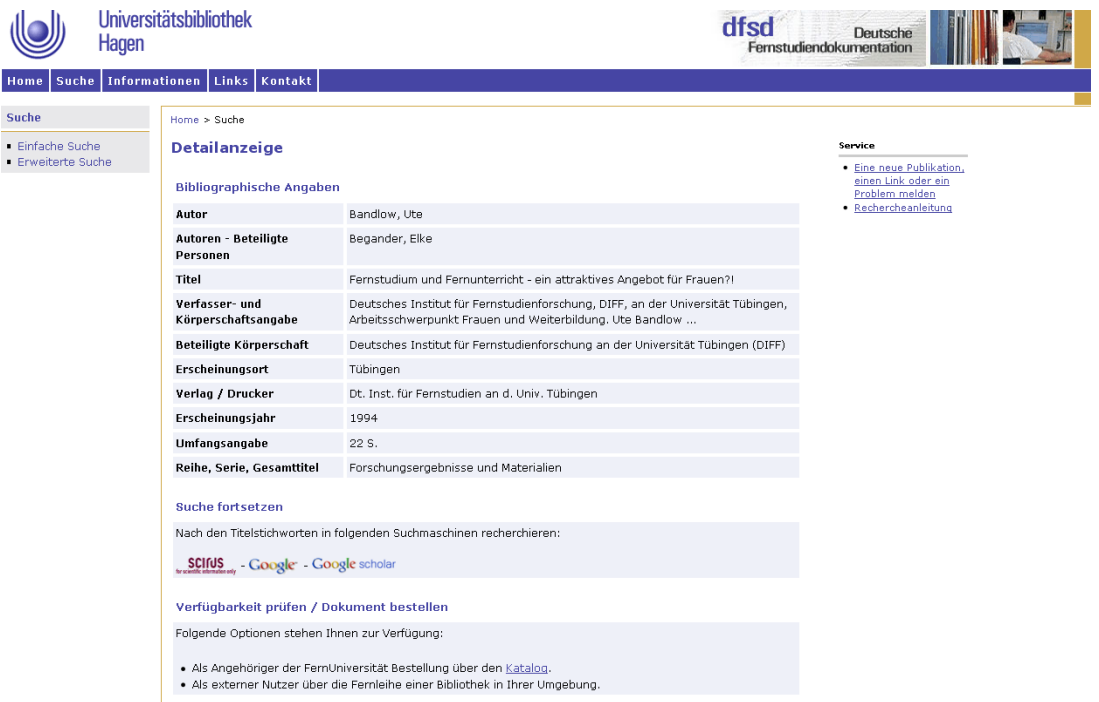

Im Kontext der erweiterten Suche können Sie Suchbegriffe gezielt kombinieren und so die Effizienz Ihrer Recherche steigern. Rufen Sie über das Menü auf der linken Seite die Suchmaske für die Erweiterte Suche auf.

## *Beispiel:*

*Sie erinnern sich, in der Zeitschrift Mentor einen Artikel von Frau Fischer zum Thema "Frauen und Fernstudium" gelesen zu haben. Ihre Suchanfrage über die erweiterte Suche lautet entsprechend: Autor: Fischer, Titelstichwort: Frauen, Zeitschrift: Mentor*

Als Ergebnis Ihrer Suchanfrage erhalten Sie exakt den von Ihnen gesuchten Treffer, den Sie nun über die Detailansicht prüfen können.

## **Wege zum Dokument …**

Die Verfügbarkeit der Dokumente sowie die Bestellmöglichkeiten richten sich zum einen nach Ihrem Status und zum anderen nach dem Dokumententyp.

Beachten Sie bitte die in der Detailansicht des Suchergebnisses aufgezeigten Optionen (Verfügbarkeit prüfen/Dokument bestellen). Als Angehöriger der FernUniversität können Sie dfsd-Monographien aus dem öffentlichen Bestand der Universitätsbibliothek ausleihen. Der angeführte Link leitet Sie direkt zum entsprechenden Dokument im Katalog weiter. Dort können Sie die Verfügbarkeit prüfen und ggf. mit Ihrer Zugangskennung der Bibliothek entsprechende Vormerkungen und Bestellungen tätigen.

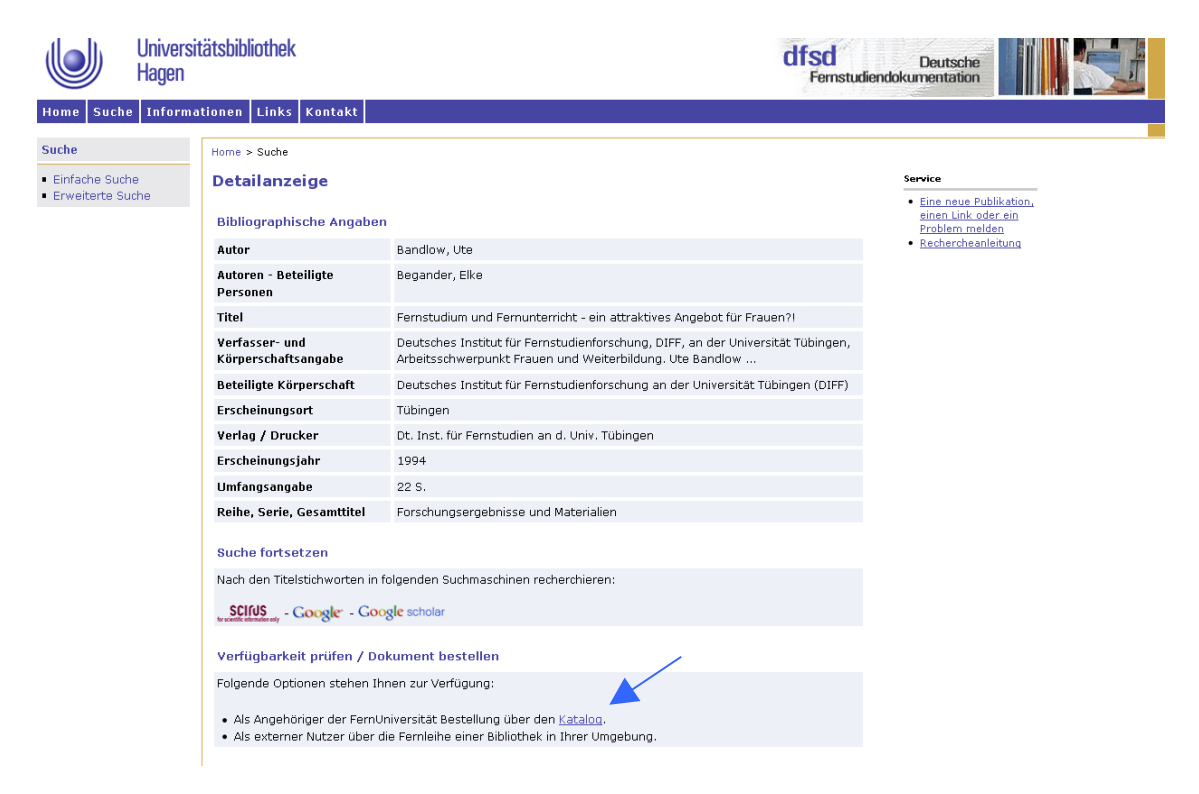

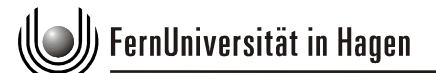

Als externer Nutzer (Nicht-Hochschulangehöriger) wenden Sie sich bitte an die Fernleihe einer Bibliothek in Ihrer Umgebung.

Handelt es sich bei dem von Ihnen recherchierten Dokument um einen Zeitschriftenaufsatz oder ein Dokument aus der dfsd-Sondersammlung, sind die Bestellmöglichkeiten für alle Nutzergruppen identisch. Füllen Sie bitte das hinterlegte Formular aus und fordern Sie so verbindlich eine Kopie des von Ihnen gewünschten Artikels an.

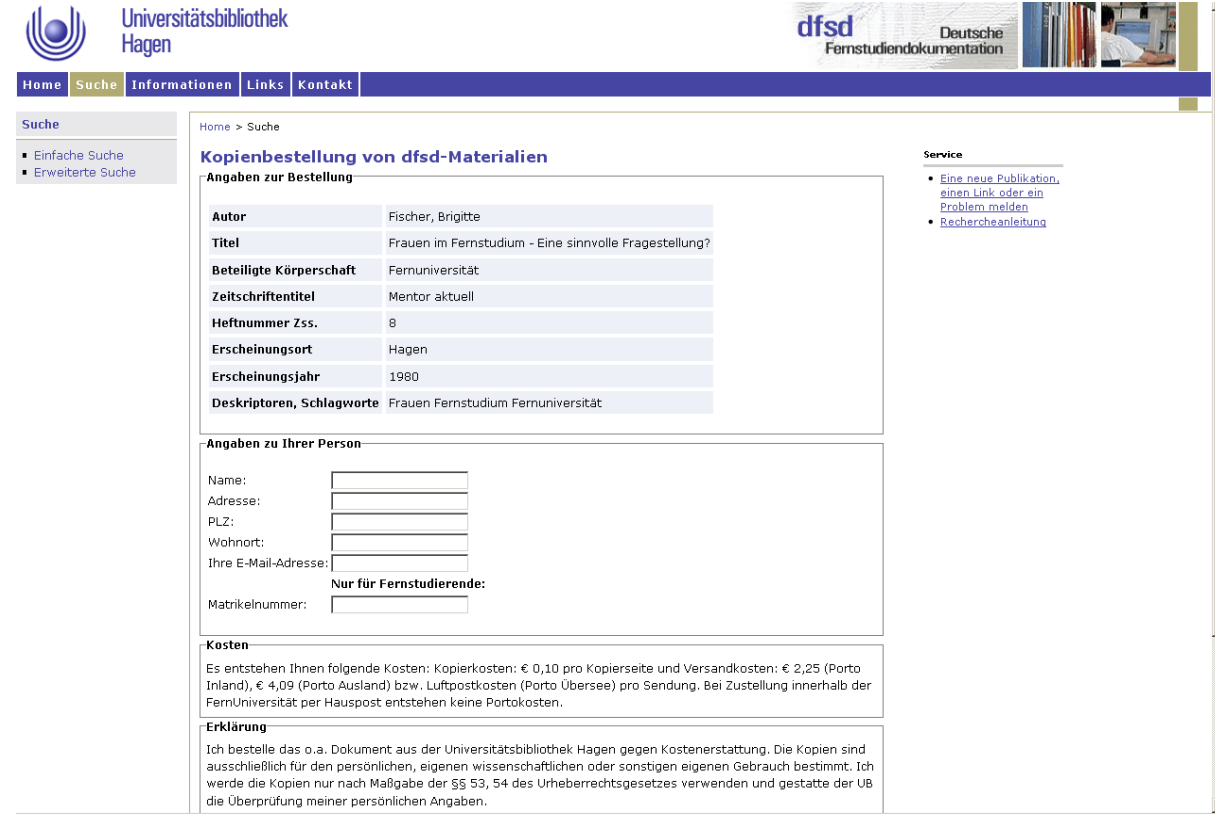

Beachten Sie bitte, dass Ihnen durch Ihre Bestellung Kosten entstehen:

Pro kopierter Seite 0,10 €

Porto Inland: 2,25 €

Porto Ausland: 4,09 €

Porto Übersee: Luftpostkosten

Bei Zustellung innerhalb der FernUniversität per Hauspost entstehen keine Portokosten.

In einigen Fällen ist der Volltext des von Ihnen recherchierten Dokumentes auf unserem Dokumentenserver hinterlegt. In diesem Fall erscheint die Option "Aufrufen des Volltextes über unseren Dokumentenserver deposit". Durch Anklicken des Links gelangen Sie direkt zum gewünschten Dokument.

Sollten Sie sonstige Fragen zu dem von Ihnen recherchierten Dokument haben, können Sie sich über den Menüpunkt Kontakt an uns wenden. Wir helfen Ihnen gerne weiter.